# **SAMSUNG**

## Samsung Portable SSD T7

## Bruksanvisning

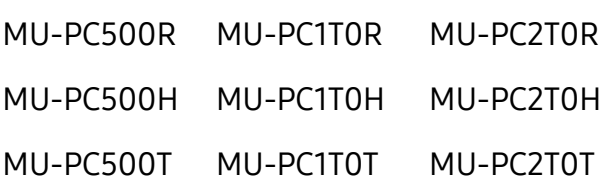

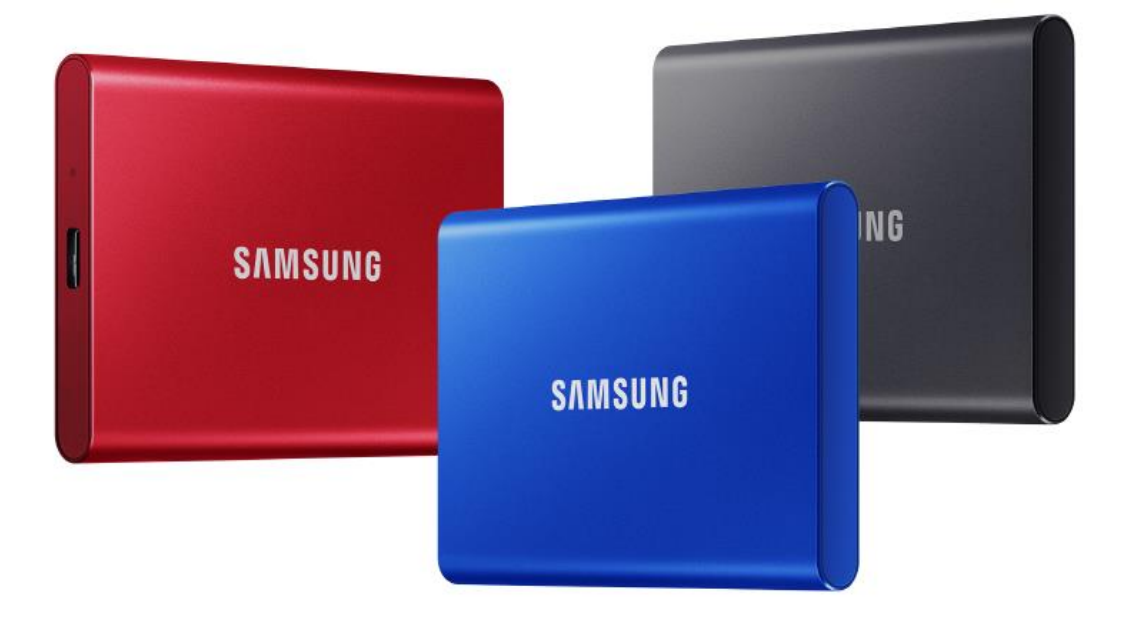

## FRISKRIVNINGSKLAUSUL

SAMSUNG ELECTRONICS FÖRBEHÅLLER SIG RÄTTEN ATT NÄR SOM HELST ÄNDRA PRODUKTER. INFORMATION OCH SPECIFIKATIONER UTAN FÖ RVARNING.

Informationen i detta dokument tillhandahålls i samband med produkter från Samsung Electronics Co. Ltd. ("Samsung"). Produktbeskrivningarna och specifikationerna i detta dokument tillhandahålls endast i referenssyfte. All information i detta dokument kan när som helst ändras utan förvarning och tillhandahålls "i befintligt skick" utan garantier av något slag. Detta dokument och all information som omnämns i detta dokument är och förblir Samsung Electronics egendom. Ingen licens för patent, upphovsrätt, chipkonstruktion, varumärke eller annan immateriell rättighet ges i detta dokument, varken uttryckligen eller underförstått, genom estoppelprincipen, eller på annat sätt. Förutom vad som anges i Samsungs villkor för försäljningen av sådana produkter frånsäger sig Samsung alla uttryckliga eller underförstådda garantier rörande försäljning och/eller användning av Samsungs produkter, inklusive ansvar eller garantier rörande lämplighet för ett visst ändamål, säljbarhet eller intrång i patent, upphovsrätt eller annan immateriell rättighet. Samsung-produkter är inte avsedda att användas för livsuppehållande åtgärder, intensivvård, medicinsk utrustning, säkerhetsutrustning eller liknande användningsområden där produktfel kan resultera i dödsfall, personskada eller fysisk skada, i militära eller försvarsmässiga tillämpningar eller vid offentlig upphandling där särskilda villkor eller bestämmelser kan gälla. För uppdateringar eller mer information om Samsung-produkter kan du kontakta din lokala Samsung-butik eller gå till Samsungs webbplats (https:/[/www.samsung.com\)](http://www.samsung.com/). Samsung and Samsung-logotyperna är registrerade varumärken som tillhör Samsung Electronics Co., Ltd. eller deras dotterbolag i USA och andra länder. Andra kan göra anspråk på att äga andra namn och varumärken.

Copyright © 2020, Samsung Electronics Co., Ltd. Med ensamrätt.

## Samsung Portable SSD T7

## Bruksanvisning

## Innehållsförteckning

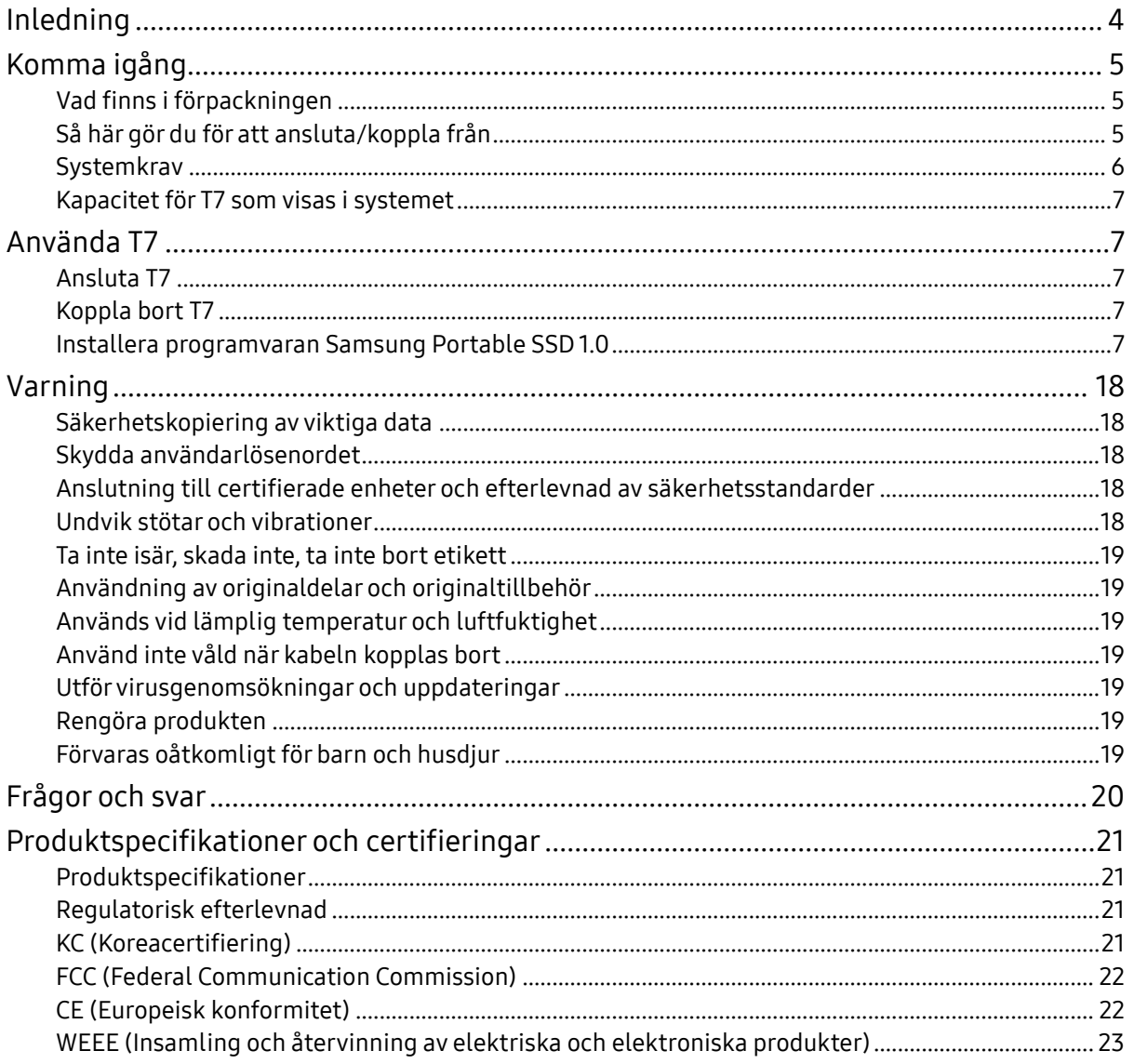

## <span id="page-3-0"></span>Inledning

Samsung T7 är en supersnabb extern lagringsenhet med smidigt dataskydd.

## Överför på ett ögonblick

Ö verför stora filer på bara några sekunder med den otroliga USB 3.2 Gen2-hastigheten på T7. Den inbyggda PCIe NVMe-tekniken underlättar sekventiella läs- /skrivhastigheter med upp till 1 050 respektive 1 000 MB/s.

## Kraftfullt och säkert byggd

SSD står för Solid State Drive, vilket betyder att den är byggd utan rörliga delar. Ett robust metallhölje omger den orörliga maskinvaran och håller dina data intakta vid fall från upp till två meters höjd. Dessutom är T7 försedd med en trygg begränsad garanti på tre år.

\*Det interna testet för stötar efter fritt fall utfördes under kontrollerade omständigheter.

## Kompakt och smidig

Tack vare den slanka designen hos T7 i fickformat kan konsumenterna smidigt komma åt sina data var de än är. Det snygga och slanka metallhöljet i aluminium gör den också hållbar och lätt att ta med sig. T7 har ett lättmetallhölje och väger ungefär lika mycket som ett ägg (58 g). Dessutom är den lika slank och smal som en penna. T7 är tillgänglig i denna kompakta och slanka design med lagring upp till 2 TB.

## Tillförlitlig temperatur

De senaste teknikerna för temperaturkontroll finns inbyggda i T7. Den skyddar användarens data och undviker brännskador genom att hålla en optimal drifttemperatur med hjälp av DTG (Dynamic Thermal Guard). DTG-tekniken minimerar den totala värmegenereringen och bibehåller automatiskt lämpliga drifttemperaturer för säker användning av enheten. Dessutom är T7 skyddad av en trygg begränsad garanti på tre år.

## Programvara för kontroll

T7 levereras med uppgraderad programvara för PC och Mac som hjälper dig att ställa in lösenord och skaffa de senaste firmware-uppdateringarna. Du kan också ladda ned appen för din smartphone eller surfplatta med Android.

## Kompatibilitet med flera olika enheter

Få åtkomst till dina filer när som helst, överallt. T7 är kompatibel med PC, Mac, Android-enheter, spelkonsoler med mera. USB typ C-till-C- och typ C-till-A-kablar finns med i förpackningen för ytterligare bekvämlighet.

\*Kompatibiliteten med värdenheter kan variera. Du hittar en lista över kompatibla enheter på www.samsung.com/support.

## <span id="page-4-0"></span>Komma igång

Innan du använder Samsung Portable SSD T7 (kallas för "T7"), ska du läsa användarhandboken noggrant så att du vet hur du ska använda produkten på ett säkert och lämpligt sätt.

## <span id="page-4-1"></span>Vad finns i förpackningen

- Samsung Portable SSD T7
- USB 3.2 Gen 2 USB C till A-kabel
- USB 3.2 Gen 2 USB C till C-kabel
- Snabbstartsguide och garantiavtal

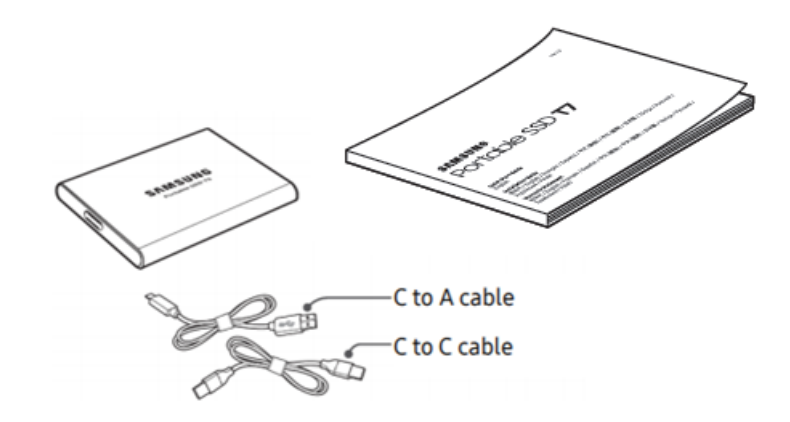

## <span id="page-4-2"></span>Så här gör du för att ansluta/koppla från

- **①** Välj den kabel som är kompatibel med din enhet. Anslut ena änden av kabeln till enheten och den andra änden till T7.
- **②** Använd alltid Mata ut, Demontera eller Säker borttagning av maskinvara när du kopplar bort T7 för att skydda dina data.

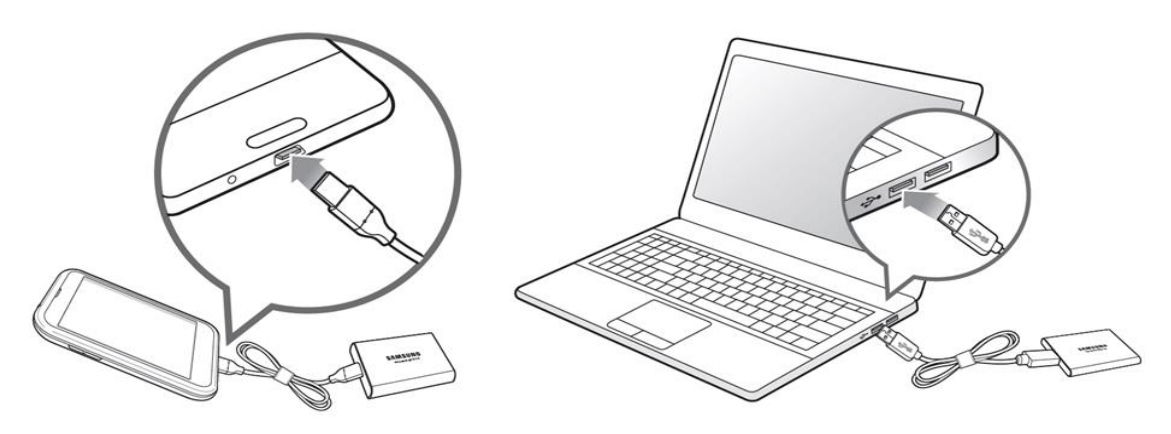

## <span id="page-5-0"></span>Systemkrav

1. USB 3.2 Gen 2 (10 Gbps) gränssnittsstöd

USB (Universal Serial Bus) är en teknik med seriell indata/utdata som används för att ansluta datorer till kringutrustning. Dataöverföringshastigheten hos T7 är anpassad till USB 3.2 Gen 2 (10 Gbps). Om du använder en tidigare version, t.ex. USB 3.2 Gen 1 (5 Gbps), USB 2.0 eller 1.1, kan det leda till lägre prestanda på grund av gränssnittsbegränsningar i sådana lägre versioner.

\* Prestandan kan variera beroende på användarens system som T7 är ansluten till. Ä ven vid användning av USB 3.2 Gen 2-anslutningar kanske T7 inte presterar bra om ditt system inte har stöd för UASP (USB Attached SCSI Protocol). Se till att ditt system har stöd för UASP.

- 2. Operativsystemkrav
	- Windows: Windows 7 eller senare
	- Mac OS: Mac OS X 10.10 eller senare
	- Android: Android Lollipop eller senare
- 3. Filformat

T7 är förformaterad för användning av exFAT-filsystem som stöds av operativsystemen Windows, Mac OS och Android. Om data formaterade i ett visst format kan läsas eller skrivas till din dator varierar beroende på operativsystem, enligt informationen i tabellen nedan. Om du använder T7 på bara ett operativsystem rekommenderar vi att du formaterar T7 med rätt filformat för det operativsystemet. (exempel) Läs-/skrivbehörighetsbegränsningar för filsystem utifrån operativsystem.

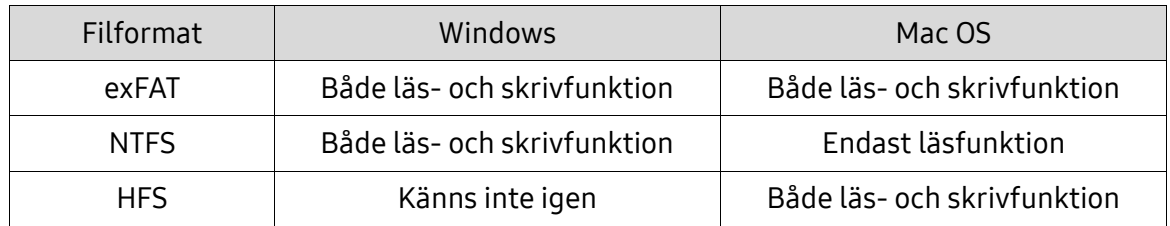

\* Om du använder exFAT på flera operativsystem kan dataskrivningen låsas och du kanske bara kan läsa data. Om ett sådant problem uppstår kan du återställa skrivfunktionen genom att följa instruktionerna nedan.

- Mac OS: Anslut T7 till din Mac-dator igen och utför Mata ut.
- Windows: Klicka på "Skanna och åtgärda" i meddelandefönstret som meddelar att skrivåtkomst är inaktiverad för att utföra diskkontroll (CHKDSK). Om du stängde meddelandefönstret utan att utföra diskkontroll kan du göra det genom att välja enheten → Högerklicka → Egenskaper → Verktyg → klicka på Kontroll.

## <span id="page-6-0"></span>Kapacitet för T7 som visas i systemet

Kapaciteten som rapporteras av det system T7 är ansluten till kan skilja sig från den angivna kapaciteten. Detta är på grund av skillnader mellan decimalsystem och binära system för mätning samt andra faktorer, inklusive hårddiskens partitionering och blockering.

\* t.ex.: Windows: 1 GB = 1 024 MB, Mac OS: 1 GB = 1 000 MB Angiven kapacitet använder decimalsystem och kan omvandlas enligt nedan: 1 GB=1 000 000 000 byte, 1 TB=1 000 000 000 000 byte En lägre kapacitet kan visas på din dator om den använder sig av en annan mätstandard.

## <span id="page-6-1"></span>Använda T7

## <span id="page-6-2"></span>Ansluta T7

Välj den kabel som är kompatibel med din enhet. Anslut ena änden av kabeln till enheten och den andra änden till T7.

## <span id="page-6-3"></span>Koppla bort T7

Använd funktionen Säker borttagning av maskinvara varje gång du kopplar bort T7. Om du kopplar bort enheten från datorn utan att använda funktionen Säker borttagning av maskinvara kan det medföra dataförlust eller skada på T7.

\*Samsung tar inte ansvar för dataförluster eller skador på produkten som uppstår till följd av användarens underlåtenhet att följa dessa anvisningar.

## <span id="page-6-4"></span>Installera programvaran Samsung Portable SSD 1.0

(För säkerhetsläge och firmware-uppdatering)

För PC- och Mac-datorer

I Utforskaren (Windows) eller på skrivbordet (Mac OS), väljer du programmet "Samsung Portable SSD 1.0".

Windows: SamsungPortableSSD\_Setup\_Win\_1.0.exe Mac OS: SamsungPortableSSD\_Setup\_Mac\_1.0.pkg

\* Om du formaterar T7-enhetens partition efter köpet raderas den Samsung Portable SSD-programvara som är sparad på enheten. I sådana fall kan du ladda ned programvaran Samsung Portable SSD 1.0 från Samsungs webbplats (http://www.samsung.com/samsungssd).

\*Programvaran Samsung Portable SSD 1.0 är endast avsedd för T7 Touch och T7, så installationen av programvaran Samsung Portable SSD 1.0 tar inte automatiskt bort programvaran Samsung Portable SSD (tidigare version för T3, T5, X5), om den finns kvar på din dator.

1. Köra programvaran Samsung Portable SSD 1.0

Välj ikonen för programmet Samsung Portable SSD 1.0 på skrivbordet.

\*Om du har Mac OS kanske programvaran Samsung Portable SSD 1.0 inte fungerar om inte enheten (drivrutinen) är aktiverad.

2. Ställa in säkerhetsläge (valfritt)

Säkerhetsläge är valfritt. Du kan använda T7 utan säkerhets- /uppdateringsfunktionen aktiverad. Följ instruktionerna på skärmbilderna i programvaran Samsung Portable SSD 1.0. När du har godkänt villkoren för programvaran Samsung Portable SSD 1.0 under installationen kan du konfigurera ett lösenord genom att följa anvisningarna nedan. (Vissa delar av programvaran Samsung Portable SSD 1.0 installeras på användarens dator för säkerhetsläge.)

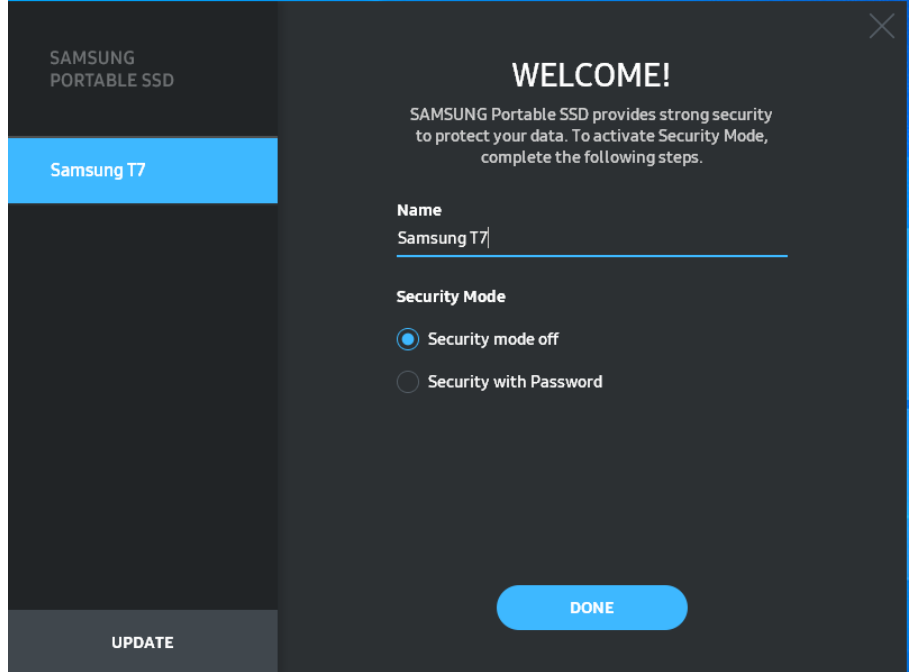

• Säkerhetsläge av

Du kan använda T7 utan säkerhetsläge.

• Säkerhet med lösenord

Du kan använda säkerhetsläge med lösenord. Använd T7 utan säkerhetsläge. Om du glömmer bort lösenordet måste du återställa T7 till fabriksinställningarna genom ett av våra kundservicecenter via en onlinetjänst. Tänk på att alla användardata som finns på T7 försvinner vid en återställning till fabriksinställningarna. Se därför till att du inte glömmer bort lösenordet.

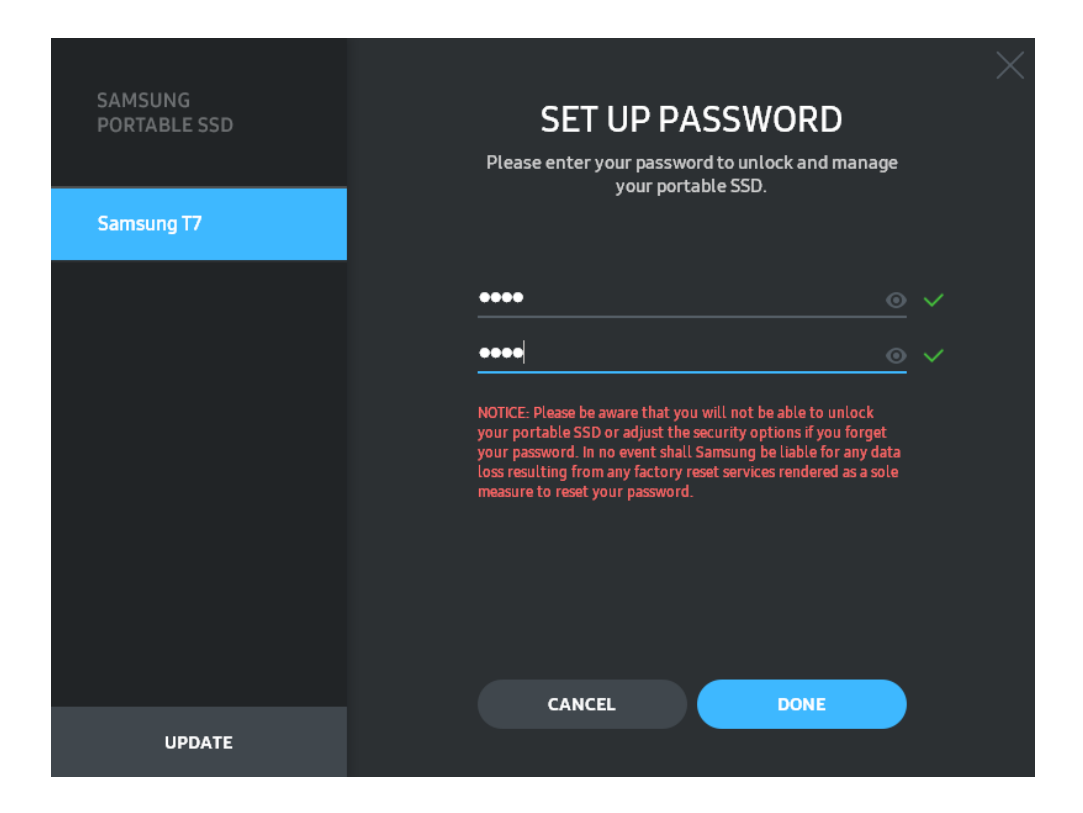

\*Samsung ansvarar inte för förlust av användardata som orsakas av bortglömda eller stulna lösenord. För att enheten ska vara så säker som möjligt går det inte att återställa lösenordet. Om du glömmer bort lösenordet måste T7 återställas till fabriksinställningarna av ett av våra kundservicecenter via en onlinetjänst. Tänk på att alla användardata som finns på T7 försvinner vid en återställning till fabriksinställningarna. Se därför till att du inte glömmer bort lösenordet.

\* Endast Mac OS: Drivrutinen Samsung Portable SSD 1.0 krävs för säkerhetsfunktionerna. Om kärntillägget inte installerats slutför du installationen genom att följa sekvensen i paketinstallationen. När den har installerats kopplar du bort och återansluter T7 för att bekräfta installationen.

\* Endast Mac OS: Drivrutinen Samsung Portable SSD 1.0 och vissa drivrutiner från tredje part, inklusive SATSMARTDriver är ömsesidigt uteslutande. Om du vill använda SATSMARTDriver ska du ta bort drivrutinen för Samsung Portable SSD och installera SATSMARTDriver enligt anvisningarna.

\*När både drivrutinen för Samsung Portable SSD och SATSMARTDriver är installerade och en konflikt upptäcks visas följande anvisningar:

Så här tar du bort drivrutinen för Samsung Portable SSD och installerar SATSMARTDriver #sudo kextunload /Library/Extensions/SamsungPortableSSDDriver.kext #sudo kextload /Library/Extensions/SATSMARTDriver.kext Så här tar du bort SATSMARTDriver och installerar SamsungPortableSSDDriver

#sudo kextunload /System/Library/Extensions/SATSMARTDriver.kext

#sudo kextload /Library/Extensions/SamsungPortableSSDDriver.kext

#### 3. Upplåsning

Om du har aktiverat säkerhetsläget måste du varje gång du ansluter T7 till datorn ange lösenordet och klicka på knappen UNLOCK innan du får åtkomst till data i T7. Om du misslyckas med att låsa upp begränsas din tillgång till en kapacitet på ungefär 128 MB som tilldelas SamsungPortableSSD\_1.0.exe och SamsungPortableSSD\_1.0.app, vilket innebär att du stängs ute från data som skyddas.

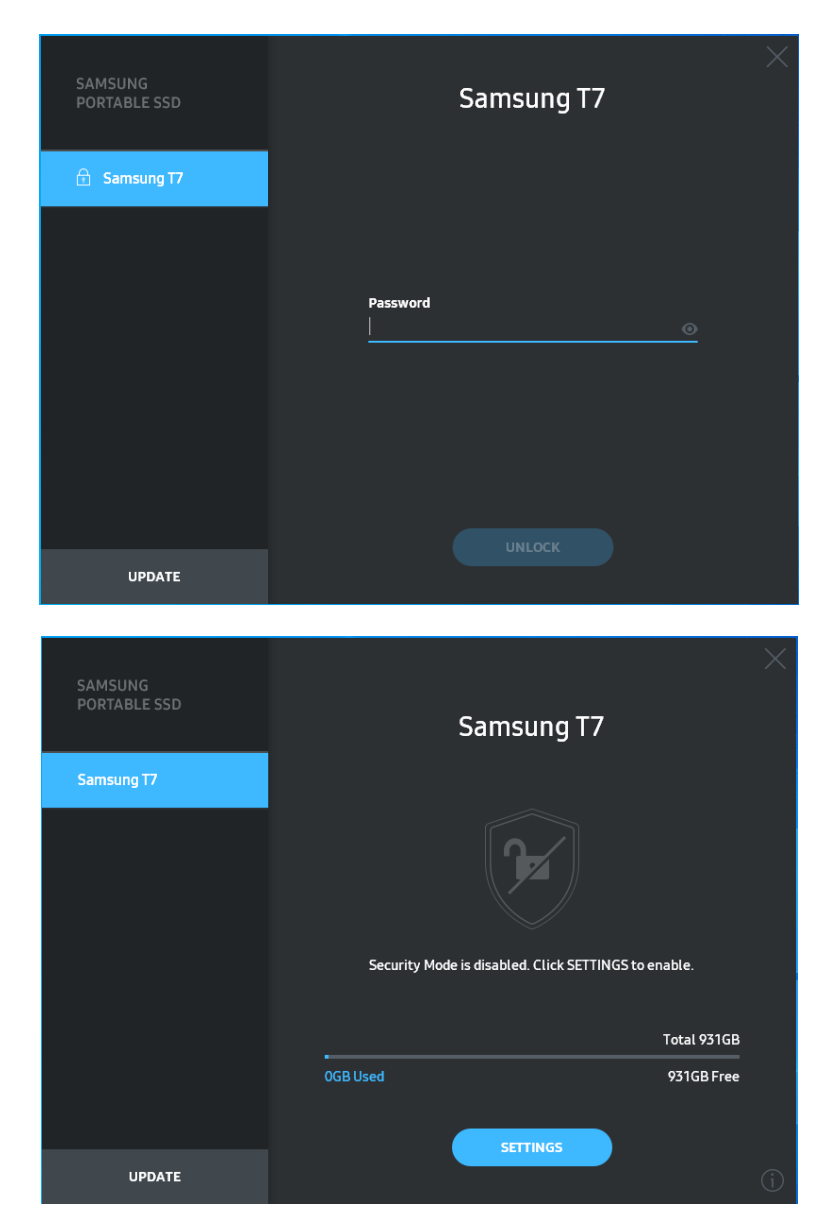

\*Beroende på användarmiljö kanske inte programvaran SamsungPortableSSD 1.0 körs automatiskt. I sådana fall ska du dubbelklicka på ikonen för programvaran SamsungPortableSSD 1.0 i Utforskaren på Windows eller på skrivbordet på Mac.

\*Säkerhetsläge kanske endast stöds från vissa versioner (och högre) av respektive operativsystem. Kontrollera om ditt operativsystem uppfyller systemkraven och har stöd för säkerhetsläge.

\*Om säkerhetsläge är aktiverat visas endast säkerhetspartitionens kapacitet i T7 initialt. Säkerhetspartitionen utgör cirka 128 MB. När du anger ditt lösenord och låser upp enheten visas den fulla kapaciteten för T7 i systemet.

\* Du kan välja en annan Samsung Portable SSD genom att klicka på T7-enhetens namn på den vänstra panelen. Programvaran Samsung Portable SSD visar en lista över alla värdenheter (upp till sex stycken) som Samsung Portable SSD är ansluten till.

4. Ä ndra inställningar

Du kan ändra inställningarna för säkerhetsläge/användarnamn/lösenord för T7 genom att klicka på knappen SETTINGS på startsidan. Om du använder en dator utan säkerhetsprogramvaran kan du hämta installationsfilen

("SamsungPortableSSD\_Setup\_Win\_1.0.exe" för

Windows, "SamsungPortableSSD\_Setup\_Mac\_1.0.pkg" för Mac OS) från Samsungs webbplats (http://www.samsung.com/samsungssd) och installera den för att ändra inställningarna.

• Säkerhetsläge

För att växla säkerhetsläget mellan PÅ och AV klickar du på växlingsknappen och anger rätt lösenord. Se tabellen nedan för en beskrivning av T7-enhetens indikator för säkerhetsstatus.

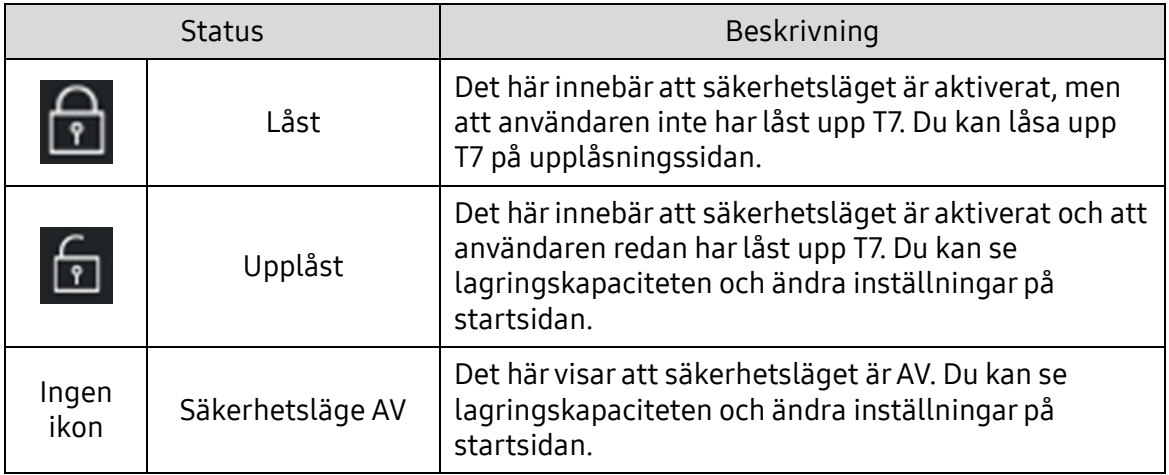

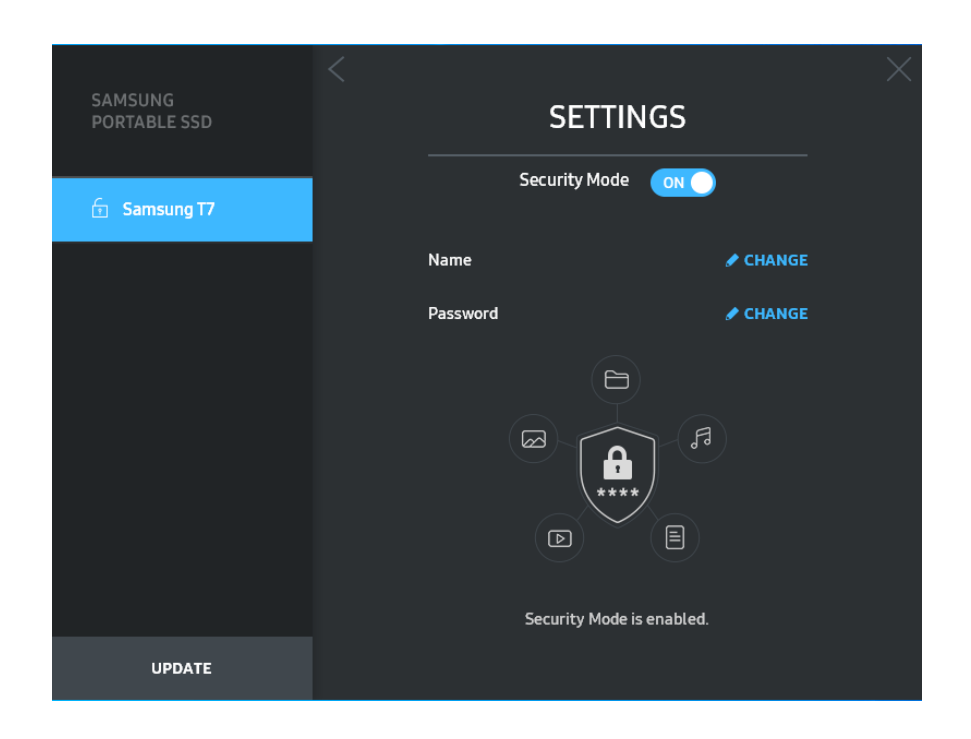

#### • Namn/lösenord

Du kan ändra namn och lösenord. För att ändra lösenord klickar du på knappen CHANGE.

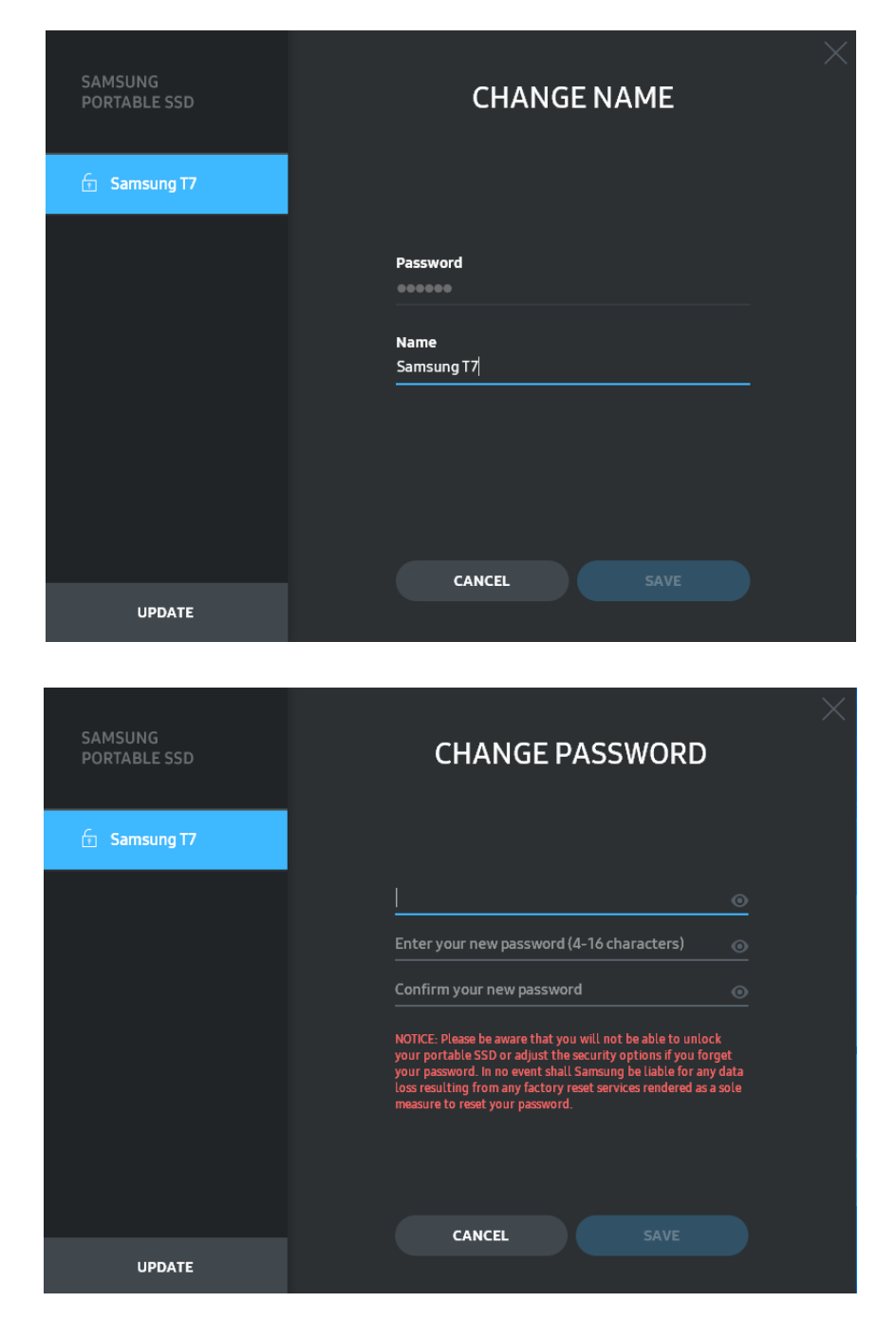

5. Uppdatera programvaran och produktens firmware

Om din dator är ansluten till internet visas antalet tillgängliga uppdateringar för programvara/firmware på panelen längst ned till vänster.

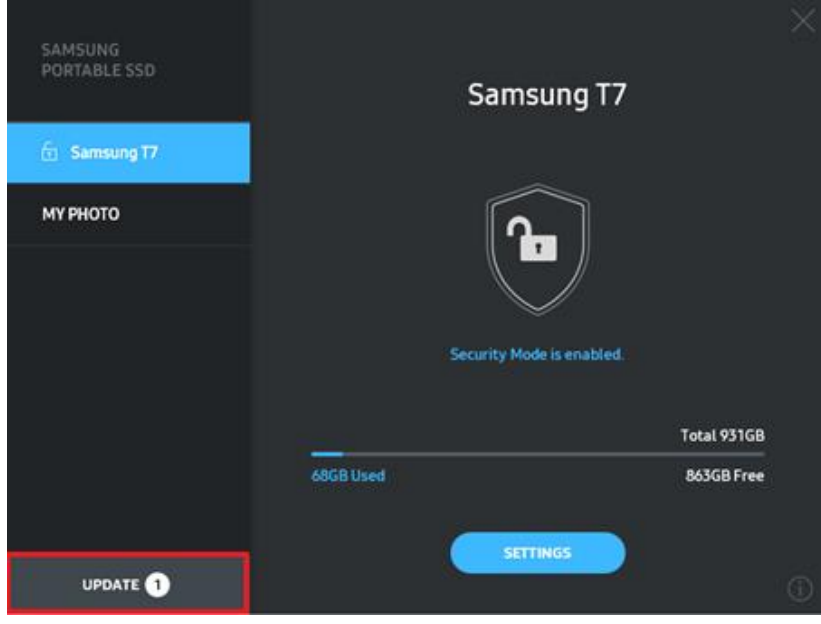

Om du klickar på knappen UPPDATERA (**1900-1998)** kommer du till uppdateringssidan.

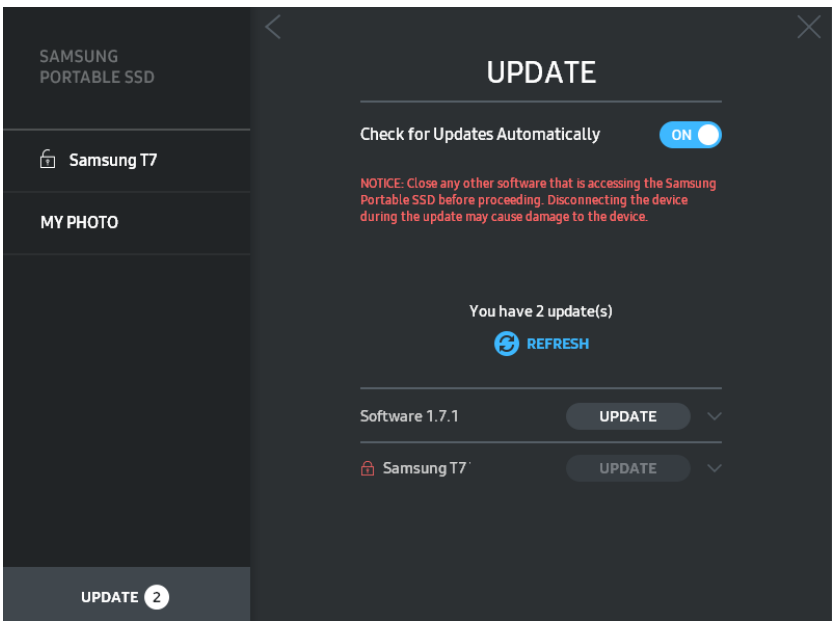

Om du klickar på knappen UPPDATERA ( **UPPATE A**) hämtas och uppdateras den senaste programvaran eller firmware.

Genom att klicka på växlingsknappen "Sök efter uppdateringar automatiskt" ( $\blacksquare$ ) kan du välja om programvara eller firmware ska uppdateras automatiskt när Samsung Portable SSD är ansluten.

Om du klickar på uppdateringsknappen (**C**) uppdateras statusen.

Om du klickar på nedåtpilen (V) visas detaljerad information om tillämplig uppdatering.

\*När användaren ändrar "Check for Update Automatically" från AV till PÅ uppdaterar inte programvaran uppdateringsinformationen direkt. Uppdateringsinformationen uppdateras antingen när användaren klickar på uppdateringsknappen eller när Samsung Portable SSD ansluts till datorn.

\*För firmware-uppdateringar måste säkerhetsläget vara AV. All åtkomst till T7, inklusive kopiering, radering eller formatering av partition, medan firmware uppdateras kan medföra avvikande beteende eller skada på T7.

\* När firmware har uppdaterats ska du koppla bort och ansluta T7 igen för att kontrollera att firmware-uppdateringen lyckades.

#### 6. Radera programvaran Samsung Portable SSD

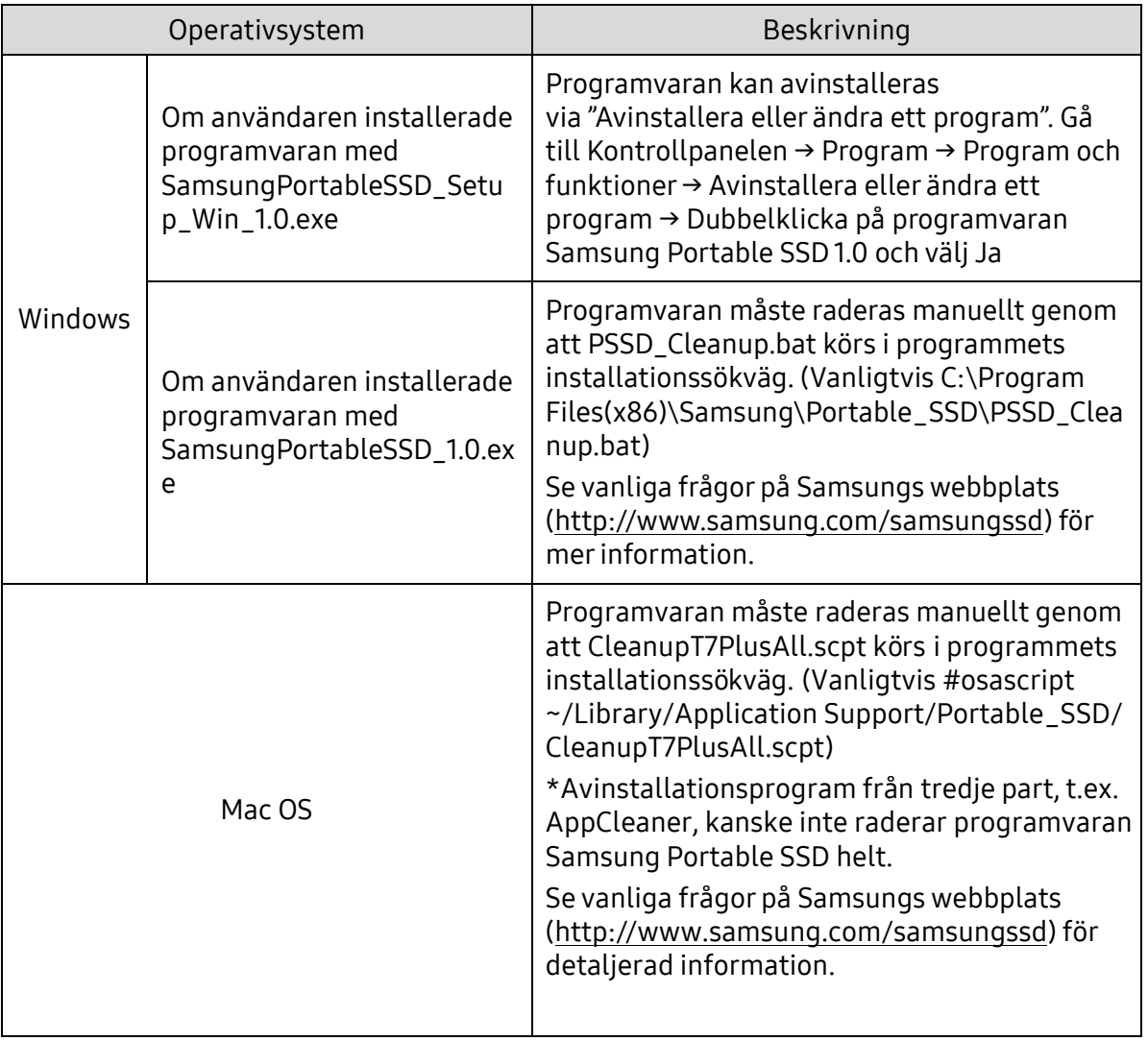

#### Så här raderar du programvaran på respektive operativsystem

7. Välja standardspråk för programvaran Välj standardspråk under Regional Setting. För Android-enheter

1. Hämta appen från Google Play Store

Du kan hämta appen Samsung Portable SSD 1.0 från App Store.

2. Starta appen

Starta den installerade appen.

3. Ställa in säkerhetsläge

Lösenord lagrade i T7 efter anslutning till datorn kan också användas i Android.

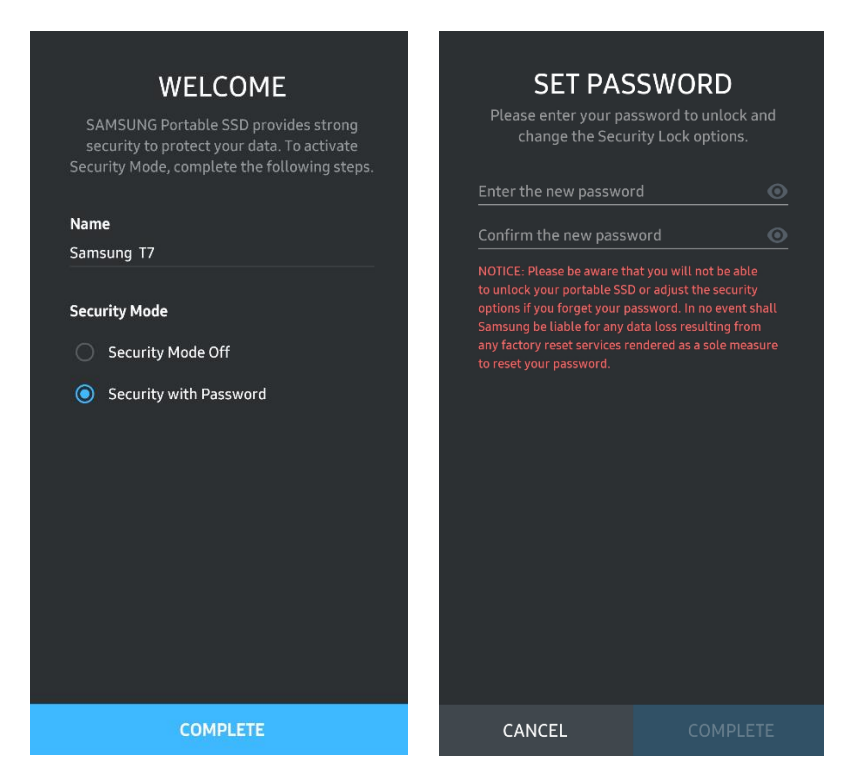

\*Samsung ansvarar inte för förlust av användardata som orsakas av bortglömda eller stulna lösenord. För att enheten ska vara så säker som möjligt går det inte att återställa lösenordet. Om du glömmer bort lösenordet måste T7 återställas till fabriksinställningarna av ett av våra kundservicecenter via en onlinetjänst. Tänk på att alla användardata som finns på T7 försvinner vid en återställning till fabriksinställningarna. Se därför till att du inte glömmer bort lösenordet.

4. Låsa upp T7

Om du har aktiverat säkerhetsläget måste du varje gång du ansluter T7 till enheten ange lösenordet och trycka på knappen UNLOCK innan du får åtkomst till data i T7.

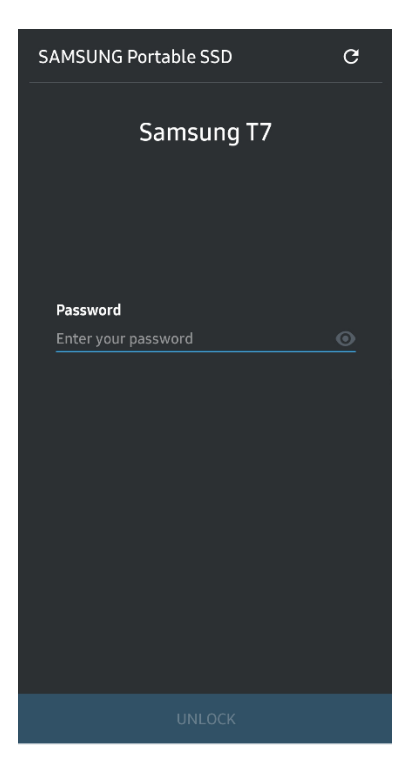

5. Startsida

Om säkerhetsläget inte är aktiverat på din T7 kan du öppna skärmen Inställningar genom att klicka på knappen "SETTINGS" på startsidan.

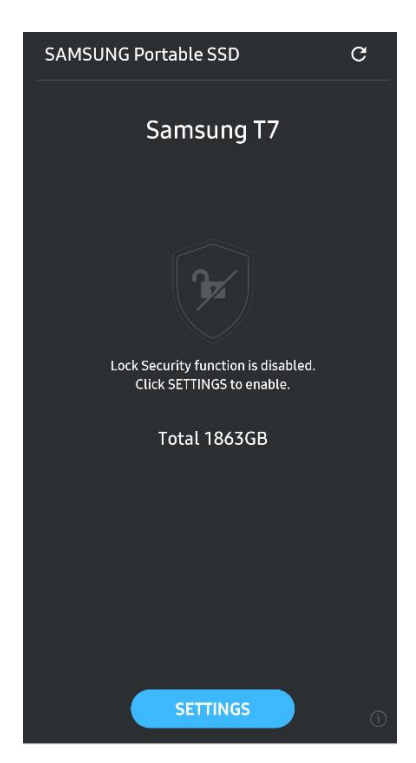

#### 6. Skärmen Inställningar

Du kan ändra användarnamn eller lösenord och slå PÅ /AV säkerhetsläget.

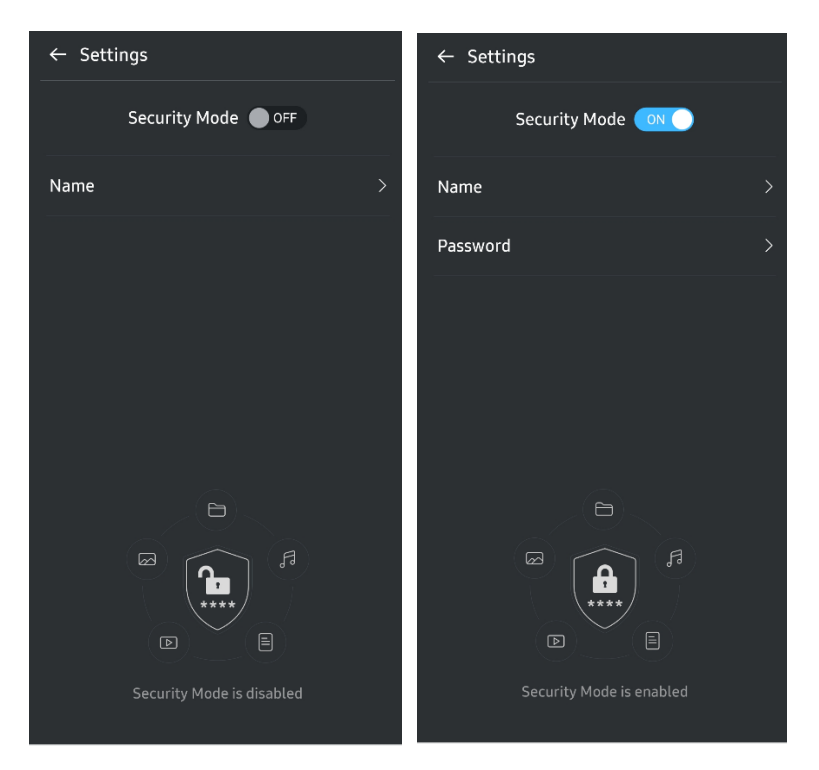

7. Uppdatera programvara och firmware

För att öppna uppdateringsskärmen trycker du på knappen Update page ( $\degree$ ) på startskärmen. Om det finns någon tillgänglig uppdatering är knappen UPPDATERA ( $\Box$  UPDATE ) markerad. Om det finns någon app som ska uppdateras visas en länk till App Store när du trycker på knappen UPPDATERA.

\*Firmware-uppdatering kräver anslutning till dator.

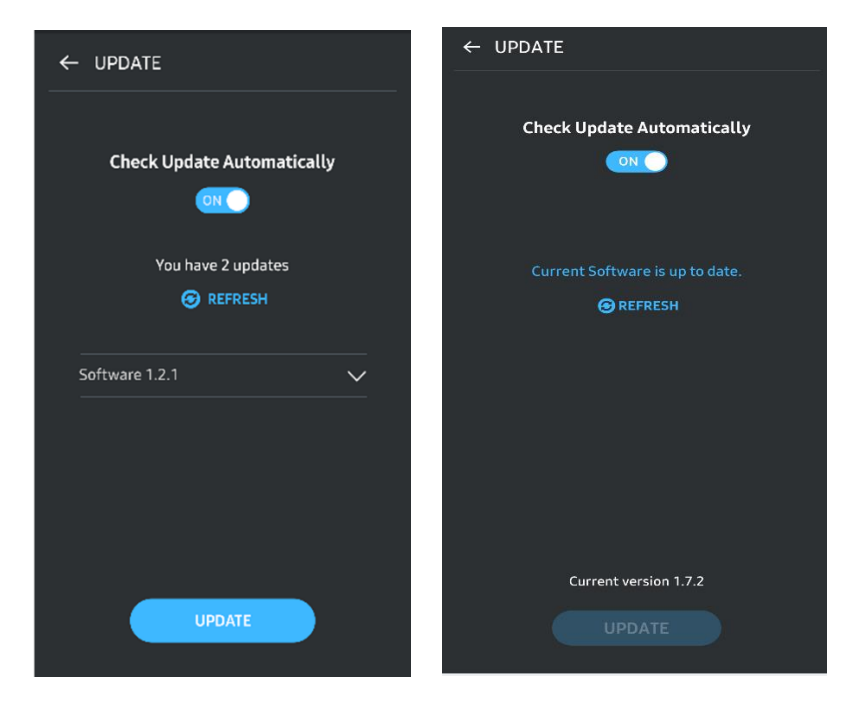

8. Ta bort appen Samsung Portable SSD på Android

Öppna Android-enhetens Inställningar och tryck på Appar eller Applikationshanterare. Tryck på Samsung Portable SSD och avinstallera den.

9. Välja standardspråk

Standardspråk kan väljas i Android-enhetens språkinställningar.

<span id="page-17-0"></span>\* Sökväg: Android-appar – Inställningar – Språk

## Varning

Underlåtenhet att följa anvisningarna och varningarna i varje avsnitt av den här bruksanvisningen kan orsaka skada på produkten och/eller dataförlust. Läs följande noggrant innan du använder produkten.

## <span id="page-17-1"></span>Säkerhetskopiering av viktiga data

Inget datorsystem kan vara helt säkert. Samsung kan inte under några omständigheter ge några garantier mot dataförluster på T7. Samsung frånsäger sig allt eventuellt ansvar för känslomässig vånda och/eller fysiska och/eller ekonomiska skador eller förluster av något slag som orsakas av förlust och/eller återställande av data som lagrats på T7. Var noga med att alltid säkerhetskopiera viktiga data.

## <span id="page-17-2"></span>Skydda användarlösenordet

Eftersom T7 använder avancerade krypteringstekniker går det inte att komma åt användardata om du glömmer eller tappar bort lösenordet. Skriv ned ditt lösenord på ett säkert ställe och spara det för att förhindra att det går förlorat. Om produkten inte kan användas till följd av att du inte kan ange rätt lösenord, måste produkten återställas till fabriksinställningarna av ett Samsung-servicecenter via en onlinetjänst. Å terställning av enheten till fabriksinställningarna medför fullständig förlust av alla användardata. Var noga med att regelbundet säkerhetskopiera viktiga data.

### <span id="page-17-3"></span>Anslutning till certifierade enheter och efterlevnad av säkerhetsstandarder

Den här produkten har utformats för att uppfylla energiförbrukningsbegränsningar enligt säkerhetsstandarder. Använd enheter och portar som följer relevanta standarder.

## <span id="page-17-4"></span>Undvik stötar och vibrationer

Skydda produkten mot stötar och vibrationer som kan orsaka fel eller dataförluster.

## <span id="page-18-0"></span>Ta inte isär, skada inte, ta inte bort etikett

Ta inte isär produkten. Skada inte de etiketter och klisterlappar som sitter på produkten och ta inte bort dem. Garantin upphör att gälla om produkten demonteras, skadas eller om etiketten har tagits bort av användaren. För reparationer ska du endast kontakta Samsungs servicecenter eller annan serviceleverantör som godkänts av Samsung.

## <span id="page-18-1"></span>Användning av originaldelar och originaltillbehör

Använd alltid originaldelar och originaltillbehör som har godkänts av Samsung. Samsung ansvarar inte för skador på produkten eller förlust av användardata som orsakats av användning av delar eller tillbehör som inte är originaldelar.

## <span id="page-18-2"></span>Används vid lämplig temperatur och luftfuktighet

Använd produkten vid temperaturer mellan 5 °C och 35 °C och luftfuktighet mellan 10 % och 80 %.

## <span id="page-18-3"></span>Använd inte våld när kabeln kopplas bort

Använd inte våld när du drar ur eller kopplar bort kabeln. Det kan orsaka en instabil anslutning eller skada kontakten.

### <span id="page-18-4"></span>Utför virusgenomsökningar och uppdateringar

Följ säkerhetsriktlinjerna för att förhindra virusspridning.

- Installera ett antivirusprogram på den dator T7 är ansluten till och utför virusgenomsökningar regelbundet.
- Håll operativsystemet och antivirusprogrammet uppdaterade med de senaste versionerna.
- När du laddar ned en fil till T7 ska du genomföra en virussökning innan du öppnar filen.

## <span id="page-18-5"></span>Rengöra produkten

Rengör produkten genom att försiktigt torka av den med en mjuk trasa. Använd inte vatten, kemikalier eller rengöringsmedel. Det kan leda till missfärgning eller rostbildning på produktens utsida och orsaka brand eller elektriska stötar.

## <span id="page-18-6"></span>Förvaras oåtkomligt för barn och husdjur

Små delar utgör en risk för kvävning. Håll produkten borta från barn och husdjur så att de inte stoppar produkten eller delar av den i munnen.

## <span id="page-19-0"></span>Frågor och svar

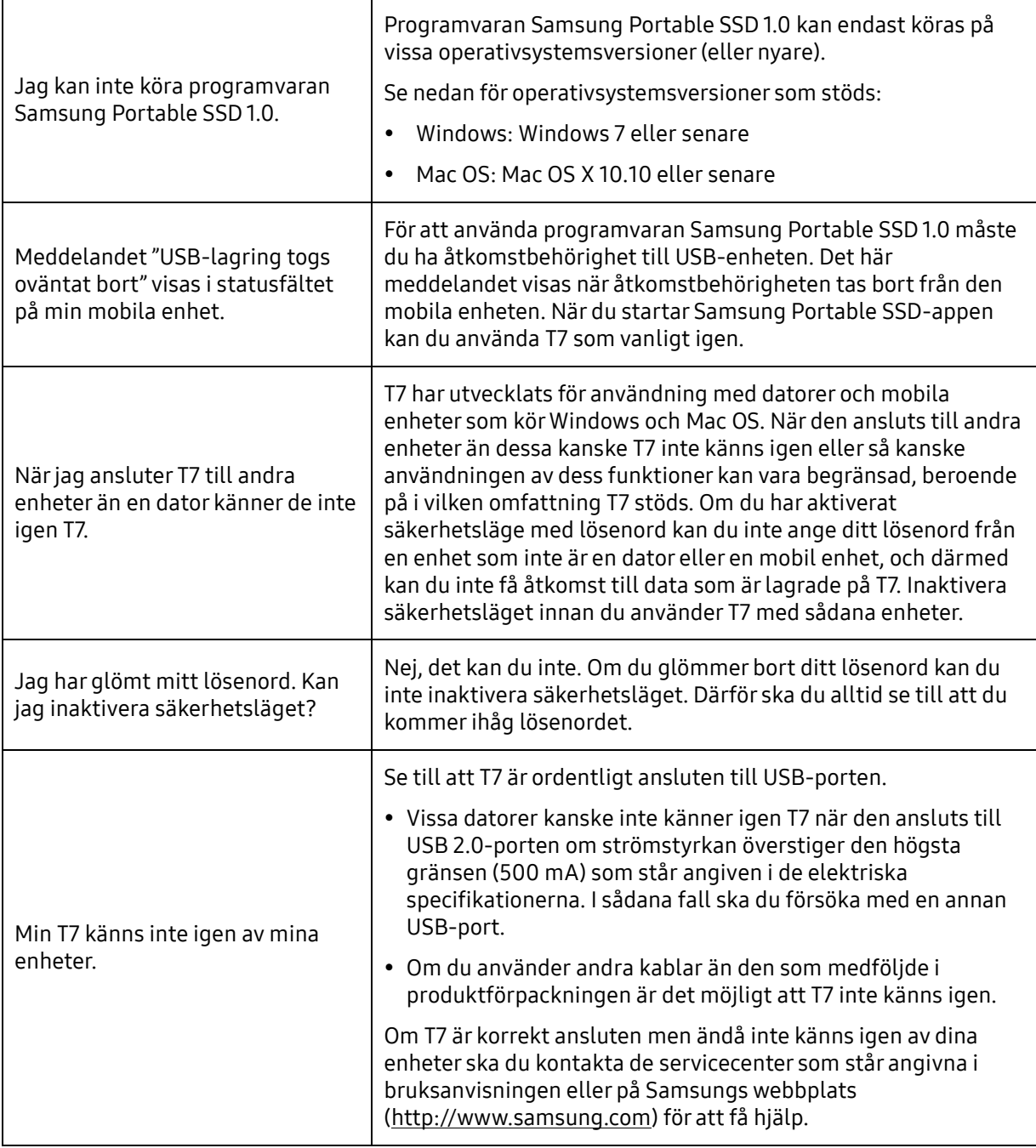

## <span id="page-20-0"></span>Produktspecifikationer och certifieringar

## <span id="page-20-1"></span>Produktspecifikationer

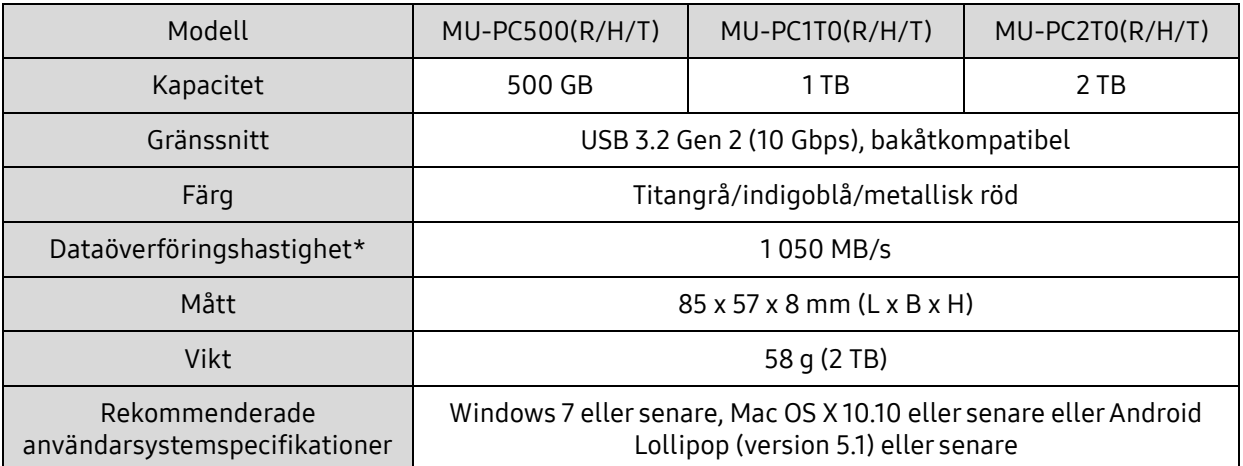

\*Maximal dataöverföringshastighet mäts upp baserat på Samsungs interna teststandarder med den medföljande USB-kabeln. Prestanda kan variera beroende på värdkonfiguration. För att nå maximal överföringshastighet på 1 050 MB/s måste värdenheten och anslutningskablarna ha stöd för USB 3.2 Gen. 2 och UASP-läget måste vara aktiverat.

## <span id="page-20-2"></span>Regulatorisk efterlevnad

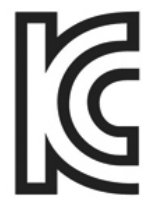

## <span id="page-20-3"></span>KC (Koreacertifiering)

Identifieringssymbol: se nedan

Namn: Samsung Electronics Co., Ltd.

Tillverkare/tillverkningsland: Samsung Electronics Co. Ltd/Republiken Korea

Tillverkningsår och månad: markeras separat

Klassificering/modell: se nedan

Tillverkare: SAMSUNG Electronics Co., Ltd.

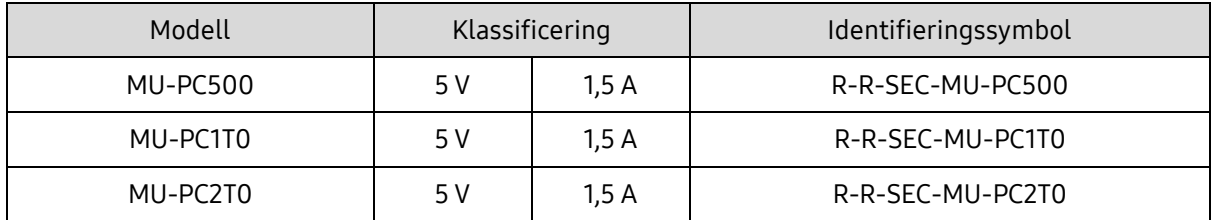

\*Denna EMC-kompatibla (klass B) hemenhet är avsedd för användning i hemmiljö och kan användas i alla regioner.

# <span id="page-21-0"></span>FCC (Federal Communication Commission)

United States Federal Communication Commission-regler (FCC)

Observera att alla förändringar eller modifieringar som inte uttryckligen tillåts av den ansvariga parten för efterlevnad av reglerna kan resultera i att användarens rätt att använda enheten upphävs.

Utrustningen har testats och befunnits överensstämma med gränserna för en digital enhet klass B, enligt del 15 i CFR-reglerna FCC.

Dessa restriktioner har implementerats för att förhindra utsläpp av skadliga elektroniska magnetvågor när enheten används i boendemiljöer. Enheten genererar, använder och kan utstråla radiofrekvensenergi och om den inte installeras och används i enlighet med instruktionerna kan den orsaka skadliga störningar på radiokommunikation. Detta garanterar dock inte frånvaro av radiostörningar i vissa installerade miljöer. Om utrustningen orsakar skadliga störningar på radio- eller tv-mottagning, vilket kan avgöras genom att enheten stängs av och sätts på, uppmanas användaren att försöka korrigera störningen genom en eller flera av följande åtgärder.

- Justera riktningen för eller placera om mottagningsantennen
- Ö ka avståndet mellan enheten och mottagaren
- Koppla in mottagaren och enheten i kontakter för separata kretsar
- Be om hjälp hos behöriga radio-/TV-tekniker eller detaljhandlare
- Enheten uppfyller kraven i del 15 av FCC-reglerna
- Den här enheten orsakar inte elektromagnetisk störning
- Om det störningar uppstår, inklusive störningar som kan orsaka driftsstörningar hos enheten, kan den användas på två villkor som säkerställer normal funktion. Den här produkten har endast utformats för inomhusbruk.

\* FCC-meddelande: Observera att alla förändringar eller modifieringar som inte uttryckligen tillåts av parten ansvarig för efterlevnad av reglerna kan resultera i att användarens rätt att använda enheten upphävs.

Unik identifierare: se produktens etikett

Ansvariga parter: Samsung Electronics America QA Lab

19 Chapin Rd. Building D Pine Brook NJ 07058

Tel: 1-973-808-6362, Fax: 1-973-808-6361

# <span id="page-21-1"></span>CE (Europeisk konformitet)

Härmed förklaras att produkten/produkterna överensstämmer med de grundläggande kraven och andra relevanta bestämmelser i direktiven 2014/30/EU, 2014/35/EU och 2011/65/EU.

Endast för inomhusbruk.

Kontaktuppgifter för EU-efterlevnad

Samsung Service PO Box 12987, Dublin, Irland

## <span id="page-22-0"></span>WEEE (Insamling och återvinning av elektriska och elektroniska produkter)

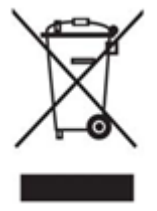

Den här märkningen på produkten, tillbehör eller dokumentation indikerar att produkten och dess elektroniska tillbehör (t.ex. laddare, headset, USB-kabel) inte får kastas i hushållsavfallet när de inte längre kan användas. För att förhindra eventuella skador på miljön eller människors hälsa som orsakas av okontrollerat avfall ska du sortera dessa föremål från andra typer av avfall och återvinna dem för att främja hållbar återanvändning av materialresurser.

Privata användare ska kontakta antingen återförsäljaren som de köpte produkten av eller sitt lokala kommunkontor, för att få information om var och hur de kan lämna in dessa föremål för återvinning.

Företagsanvändare ska kontakta leverantören och kontrollera de regler och villkor som står angivna i köpekontraktet. Den här produkten och dess elektroniska tillbehör får inte blandas med annat kommersiellt avfall.

## Innovation, Science and Economic Development Canada

Denna klass B-utrustning uppfyller alla krav i Kanadas regelverk gällande störningsorsakande utrustning. ICES-003 efterlevnadsetikett CAN ICES-3 (B)/NMB-3(B)